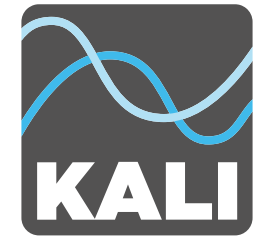

# **Project Independence**

# **3-полосные коаксиальные**

**студийные мониторы**

# **IN-8**

# **Руководство пользователя**

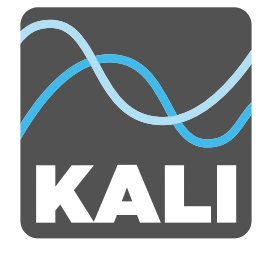

# **Содержание**

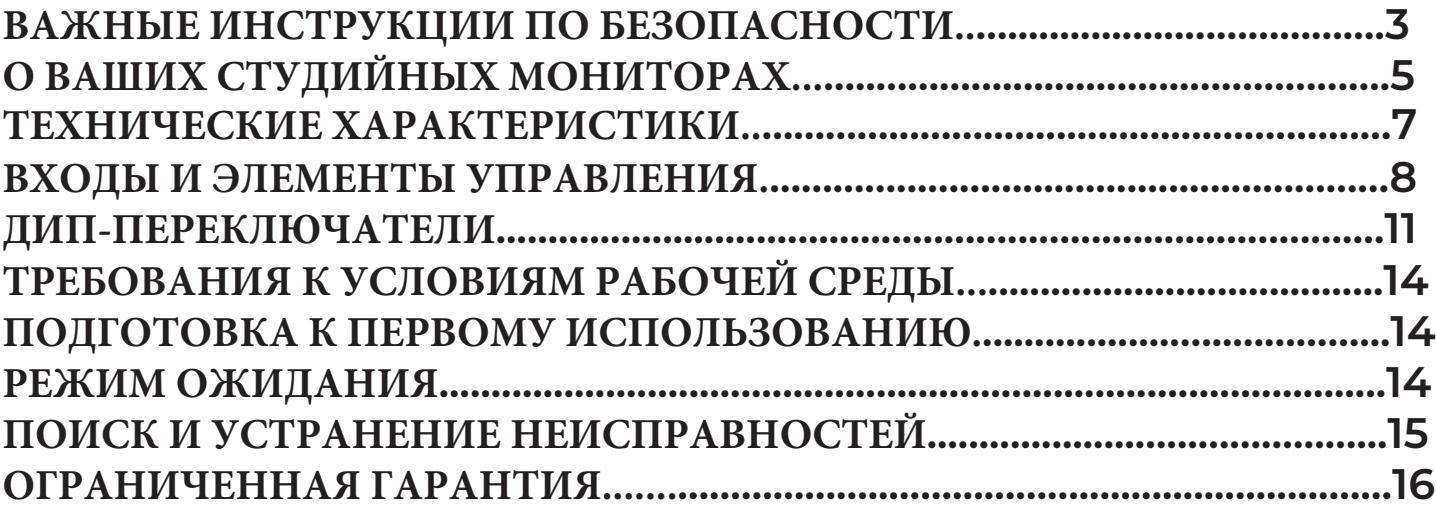

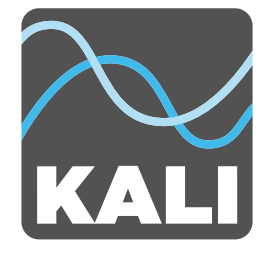

## **Важные инструкции по безопасности**

- 1. Прочтите эти инструкции.
- 2. Сохраните эти инструкции.
- 3. Обратите внимание на все предупреждения.
- 4. Следуйте всем инструкциям.
- 5. Не используйте это оборудование возле воды.
- 6. Перед чисткой отключите питание и отсоедините кабель питания.
- 7. Протирайте только сухой мягкой тканью.
- 8. Не закрывайте вентиляционные отверстия.
- 9. Следите, чтобы вентиляционные отверстия не засорялись пылью.

10. Не устанавливайте вблизи любых источников тепла, таких как батареи, обогреватели, печи или другое оборудование (включая усилители), выделяющее тепло.

11. Не устанавливайте на оборудование открытые источники огня (такие, как свечи).

12. В целях безопасности не нарушайте целостность кабеля и поляризованной или заземляющей вилки. Поляризованная вилка имеет две контактных пластины, одна из которых шире другой. Заземляющая вилка имеет две контактных пластины и заземляющий штырёк. Третий штырёк сделан широким для обеспечения вашей безопасности. Если вилка кабеля, идущего в комплекте, не подходит к вашей розетке, обратитесь к электрику для замены розетки.

13. Защищайте кабель от обрывов и защемлений, особенно вилки и места, где кабель подключается к оборудованию или выходит из него.

14. Используйте только аксессуары и приспособления, указанные производителем.

15. Используйте только с тележками, стойками, подставками, кронштейнами или столами, указанными производителем. При использовании тележек для перевозки оборудования будьте осторожны, чтобы избежать травм при опрокидывании.

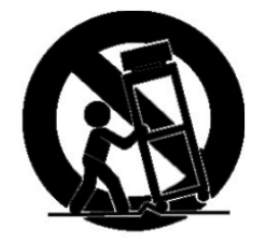

16. Отключайте питание этого оборудования во время грозы или если долгое время не используете.

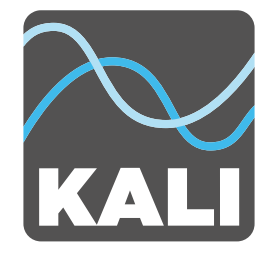

# **Важные инструкции по безопасности**

17. Всё обслуживание должно производиться только квалифицированными специалистами. Сервисное обслуживание необходимо в тех случаях, когда:

- A. Оборудование повреждено
- B. Кабель питания или вилка были повреждены
- C. Жидкость или другие предметы попали в оборудование.
- D. Оборудование подверглось воздействию дождя или влаги
- E. Оборудование не работает должным образом
- F. Оборудование падало
- 18. Это оборудование необходимо защитить от попадания жидкостей.
- 19. Ни в коем случае нельзя устанавливать на него предметы, наполненные жидкостями, такие, как стаканы или вазы.
- 20. Оборудование необходимо использовать в умеренном климате. Не подвергайте его воздействию очень высоких или низких температур.
- 21. Звуковое давление больше 86 дБ может привести к нарушению слуха или его потере. Не подвергайте себя воздействию высоких уровней звукового давления.

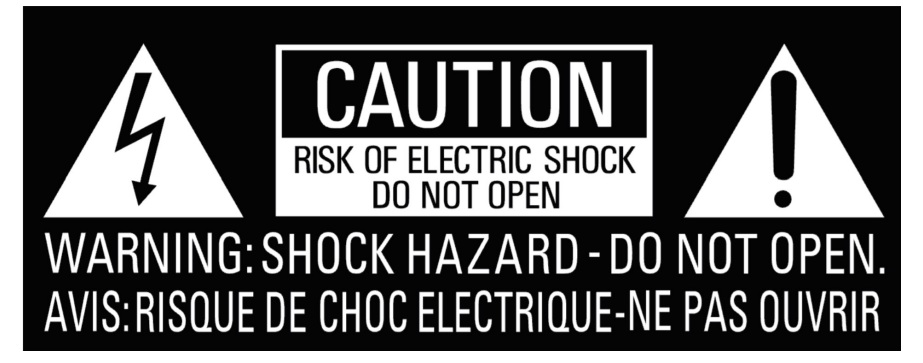

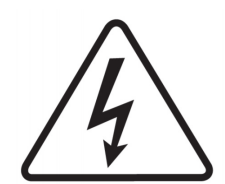

Знак молнии со стрелкой в равностороннем треугольнике предназначен для обращения внимания пользователя на присутствие неизолированного опасного напряжения внутри корпуса изделия, которое может иметь величину, опасную для человека в случае удара электрическим током.

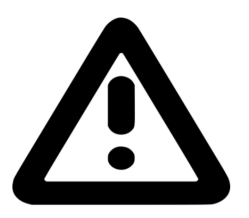

Восклицательный знак в равностороннем треугольнике предназначен для предупреждения пользователя о наличии в сопроводительной документации к изделию важных инструкций по эксплуатации и техническому обслуживанию (ремонту).

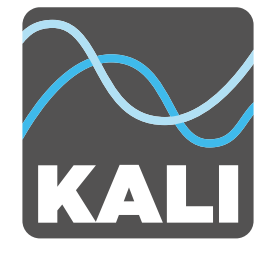

# **О ваших студийных мониторах**

Поздравляем вас с покупкой студийных мониторов Kali Audio серии IN! Эти мониторы созданы специально для того, чтобы обеспечивать исключительную точность передачи звука при записи, сведении и создании музыки. IN-8 является невероятно инновационной системой, поскольку с ней используется уникальная коаксиальная схема расположения СЧ-драйвера и ВЧ-твитера. Благодаря сочетанию точности воспроизведения, крайне малых искажений и широкой полосы частот с сверхреалистичной трехмерной передачей пространственной картины мониторы IN-8 предлагают вам исключительный уровень детализации каждого микса.

#### *Что означает название серии "IN"?*

Полное официальное название этой серии устройств - "Project Independence." Компания Kali называет все свои изделия в честь городов в штате Калифорния. Индепенденс - город в Восточной Сьерре. Если смотреть по карте, он немного больше чем Lone Pine. Поскольку серия IN имеет много общих компонентов с серией Lone Pine (LP), но по сравнению с ней здесь есть множество улучшений, мы подумали, что это интересный способ различать эти два продукта.

#### **Особенности**

#### **3-полосная схема с коаксиальным СЧ и ВЧ-драйвером.**

В IN-8 установлены 8-дюймовый НЧ-динамик, 4-дюймовый СЧ-драйвер и 1-дюймовый твитер с мягким куполом. СЧ-драйвер и твитер установлены с наложением, а значит у них один и тот же акустический центр. Такую схему ещё называют коаксиальной или концентрической. Эти термины также технически правильны.

Из-за совпадения расположения среднечастотного и высокочастотного динамиков и точки кроссовера между НЧ и СЧ (330 Гц) IN-8 является точечным источником звука. Благодаря этому получился студийный монитор с идеальной характеристикой направленности. Вы сможете услышать очень реалистичную стереокартину с четкими деталями. В IN-8 практически устранены внеосевые лепестки, которые неизбежно присутствуют в 2-полосных системах.

Была проделана значительная работа по оптимизации среднечастотного динамика не только в плане улучшения его собственных акустических характеристик, но для использования его в качестве волновода для твитера. Волновод имеет очень точную форму и позволяет получить контролируемую направленность в среднечастотном диапазоне вплоть до точки раздела твитера, обеспечивая точное суммирование, как по оси, так и вне нее. Отклонение в диапазоне средних частот ограничено величиной менее 1 мм от пика до пика, так что колебания СЧ не оказывают негативного влияния на твитер.

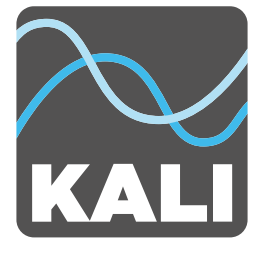

# **О ваших студийных мониторах**

#### **Особенности**

#### **Выходная мощность**

Студийный монитор IN—8 обеспечивает непрерывную выходную мощность 85 дБ на расстоянии 2,8 метра с запасом по уровню 20 дБ. Они идеально подходят для использования в больших контрольных комнатах, где могут находиться до 3 слушателей.

Запас по уровню в 20 dB гарантирует, что мгновенные пики звукового давления, вызванные такими инструментами, как басовый барабан, и такими звуковыми эффектами, как выстрелы или взрывы, будут воспроизведены точно и с минимальными искажениями.

В IN-8 установлен лимитер, который защищает динамик от опасных уровней напряжения. Опасное напряжение отчетливо слышно как искажение, которое означает, что на монитор приходит слишком большой входной сигнал. В таком случае мы советуем уменьшить громкость воспроизводимого материала.

#### **Фазоинвертор с низким уровнем шума**

Конструкция трубы фазоинвертора на мониторах IN-8 аналогична серии LP, которая специально разработана для получения всех преимуществ, которые обеспечивает конструкция с фронтальным фазоинвертором, но при этом здесь отсутствуют шумы, присущие данной схеме.

На большинстве фазоинверторов воздух выходит из разных точек отверстия с разной скоростью, создавая шумную турбулентность. Эта турбулентность при работе монитора на слух звучит как "пыхтение". Этот звук увеличивает шумовой порог и маскирует детали в диапазоне низких частот.

Фазоинвертор на мониторах серии LP специально разработан так, чтобы поток воздуха выходил из всех точек отверстия на одинаковой скорости. Это позволяет увеличить диапазон работы монитора по низким частотам, сохранив разборчивость и плотность звучания баса, и устранить лишний шум.

#### **Эквалайзеры пограничной компенсации**

Команда инженеров Kali разрабатывала настройки компенсирующих эквалайзеров в студии The Village Studios в Лос-Анджелесе. Эти эквалайзеры позволяют вам оптимизировать звучание ваших мониторов в любом студийном помещении. В сочетании с регуляторами уровня ВЧ и НЧ с их помощью вы можете получить самое лучшее звучание мониторов независимо от помещения, в котором вы работаете.

Полный перечень настроек пограничных эквалайзеров и советы по их использованию вы найдёте на странице 11 этого руководства.

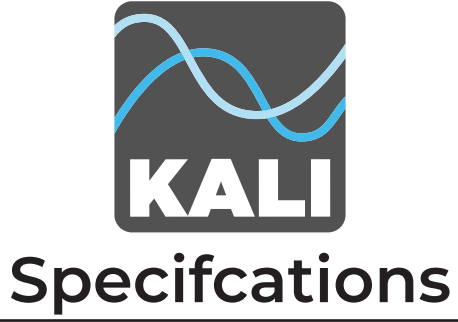

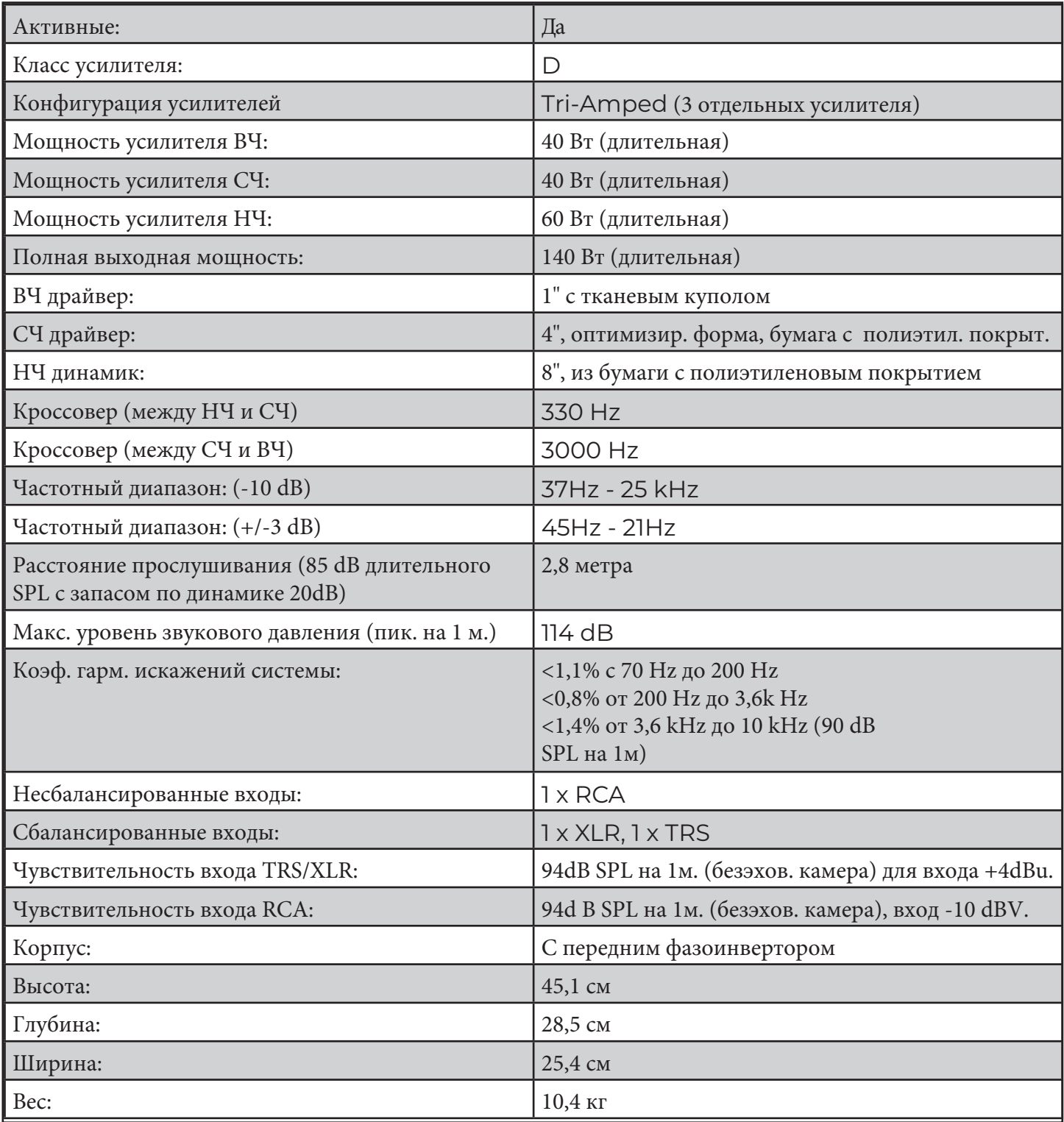

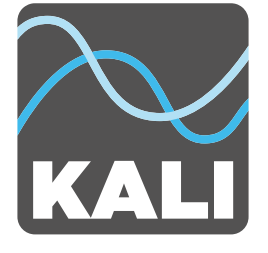

# **Входы и элементы управления**

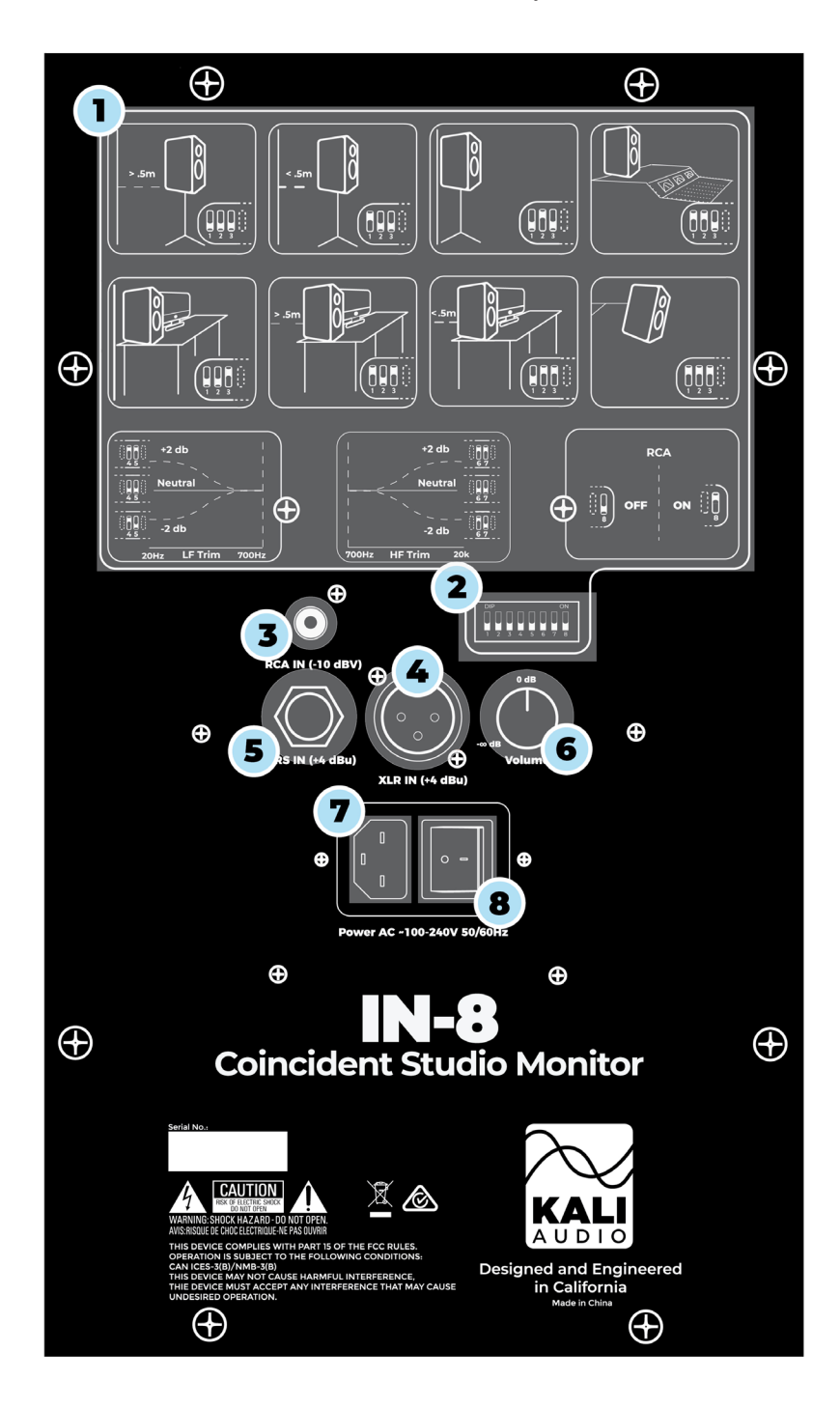

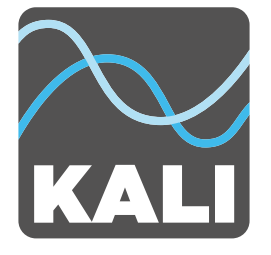

### **Входы и элементы управления**

#### **Руководство по использованию дип-переключателей**

Это руководство на задней стенке монитора поможет вам, не заглядывая в инструкцию, быстро и правильно установить дип-переключатели в положение, которое соответствует вашему варианту применения.

#### **Дип-переключатели**

1

 $2<sup>1</sup>$ 

3

4

5

Эти переключатели управляют пограничным эквалайзером, регулировками уровня ВЧ и НЧ, и включением входа RCA. Полное описание работы дип-переключателей смотрите на странице 11.

#### **Вход RCA (чувствительность -10 dBV)**

Вход RCA предназначен для подключения бытовых устройств, таких как плееры, ноутбуки и смартфоны. Обычно в таких устройствах на выходе есть разъем RCA или мини-джек 3,5 мм. Кабели и переходники с таких разъемов есть в широкой продаже.

По умолчанию вход RCA выключен (OFF) Это позволяет устранить интерференцию, когда вход не используется. При подключении к входу RCA его необходимо включить, переместив диппереключатель №8 вверх в положение ON. Если вы какое-то время не будете использовать вход RCA, то дип-переключатель №8 нужно переместить вниз в положение OFF.

#### **Вход XLR (чувствительность +4 dBu)**

Вход XLR предназначен для подключения профессиональных звуковых устройств, таких как микшеры, аудиоинтерфейсы и контроллеры. В зависимости от устройства, на них есть выходы либо XLR, либо TRS 1/4", и их можно использовать для подключения к мониторам. Мы не советуем вам одновременно использовать разъемы XLR и TRS на мониторах.

#### **Вход TRS (чувствительность +4 dBu)**

Вход TRS предназначен для подключения профессиональных звуковых устройств, таких как микшеры, аудиоинтерфейсы и контроллеры. В зависимости от устройства, на них есть выходы либо XLR, либо TRS 1/4", и их можно использовать для подключения к мониторам. Мы не советуем вам одновременно использовать разъемы XLR и TRS на мониторах.

Небалансные кабели с разъемами TS-джек тоже можно использовать, хотя они более восприимчивы к наводкам и шумам.

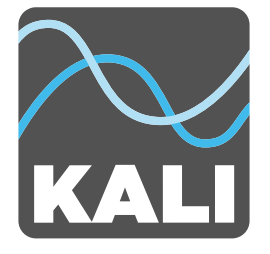

## **Входы и элементы управления**

#### **Регулятор громкости Volume**

Регулятор Volume позволяет вам изменять громкость звука мониторов от  $-\infty$  до +6 dB. У регулятора есть четкое центральное положение 0 dB, и компания Kali советует вам поставить его в это положение и не менять, а громкость регулировать с помощью других устройств. Из этого совета есть два исключения:

- 1. Если вы работаете в несимметричном помещении, то у вас может возникнуть необходимость сделать один монитор громче другого для достижения баланса.
- 2. Если в устройстве, которое вы используете для воспроизведения музыки, нет независимого регулятора громкости, то вам придётся изменять громкость прямо на мониторах.

#### **Гнездо питания**

6

7

8

К этому гнезду необходимо подключить идущий в комплекте кабель питания. В мониторах IN-8 установлен импульсный блок питания, который может работать в широком диапазоне напряжений в сети, поэтому вам не нужно его переключать на ваше местное напряжение.

#### **Кнопка включения/выключения**

Включает и выключает монитор. Перед подсоединением и отсоединением кабеля питания, а также во время грозы и во время долгих простоев питание монитора необходимо отключить.

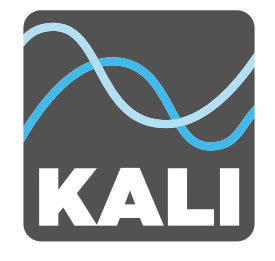

## **Пограничные эквалайзеры и дип-переключатели**

Одной из наиболее инновационных особенностей мониторов IN-8 являются эквалайзеры пограничной компенсации. Эти эквалайзеры предназначены для компенсации низкочастотного взаимодействия мониторов с различными поверхностями в наиболее часто используемых схемах расположения мониторов.

Каждый набор дип-переключателей отвечает за один аспект работы мониторов и работает независимо от других переключателей. Переключатели 1-3 управляют работой компенсирующих эквалайзеров. Переключатели 4 и 5 управляют уровнем низких частот. Переключатели 6 и 7 управляют уровнем высоких частот. Переключатель 8 отвечает за включение и выключение входа RCA. По этой причине при объяснении различных настроек дип-переключателя мы будем ссылаться только на набор используемых в настоящее время переключателей.

#### **Переключатели 1-3: Эквалайзеры пограничной компенсации**

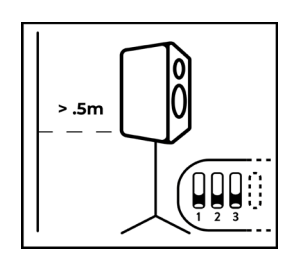

#### **Положение 1: В свободном пространстве**

Монитор установлен на стойку и находится на расстоянии более 0,5 м от любых стен. **Это положение монитора является идеальным.** Переключатель 1: ВНИЗ Переключатель 2: ВНИЗ Переключатель 3: ВНИЗ

#### **Положение 2: На стойках близко к стене**

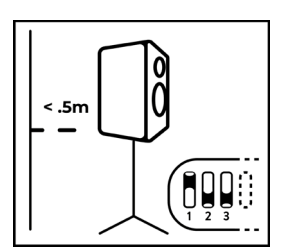

Монитор установлен на стойку и находится на расстоянии менее 0,5 м от стены, но не касается её.

Переключатель 1: ВВЕРХ Переключатель 2: ВНИЗ Переключатель 3: ВНИЗ

#### **Положение 3: На стойках рядом со стеной**

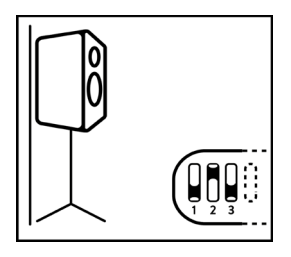

Монитор установлен на стойку и находится на расстоянии менее 0,5 м от стены, но не упирается прямо в неё.

Переключатель 1: ВНИЗ Переключатель 2: ВВЕРХ Переключатель 3: ВНИЗ

pop-music.ru 8-800-250-55-00

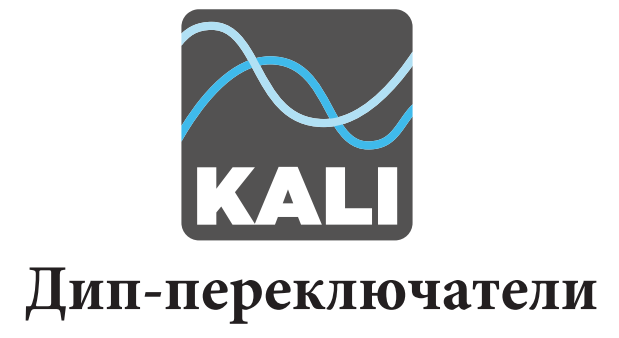

#### **Переключатели 1-3: Эквалайзеры пограничной компенсации**

#### **Положение 4: На панели индикации консоли**

Монитор стоит на панели индикации консоли или на измерительном мостике. Переключатель 1: ВВЕРХ Переключатель 2: ВВЕРХ Переключатель 3: ВНИЗ

889

#### **Положение 5: На столе вдали от стен**

Монитор установлен на стол и находится на расстоянии более 0,5 м от любых стен.

Переключатель 1: ВНИЗ Переключатель 2: ВНИЗ Переключатель 3: ВВЕРХ

#### **Положение 6: На столе близко к стене**

Монитор установлен на стол и находится на расстоянии менее 0,5 м от стены, но не упирается прямо в неё.

Переключатель 1: ВВЕРХ Переключатель 2: ВНИЗ Переключатель 3: ВВЕРХ

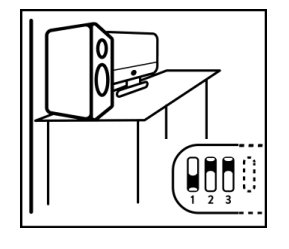

#### **Положение 7: На столе возле стены**

Монитор установлен на стол и находится близко к стене, не зажимая никаких кабелей.

Переключатель 1: ВНИЗ Переключатель 2: ВВЕРХ Переключатель 3: ВВЕРХ

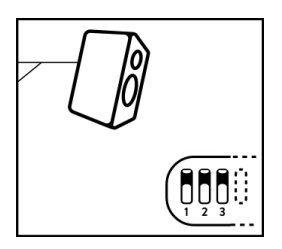

#### **Положение 8: На стене**

Монитор закреплён на стене или другой поверхности.

Переключатель 1: ВВЕРХ Переключатель 2: ВВЕРХ Переключатель 3: ВВЕРХ

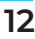

#### pop-music.ru 8-800-250-55-00

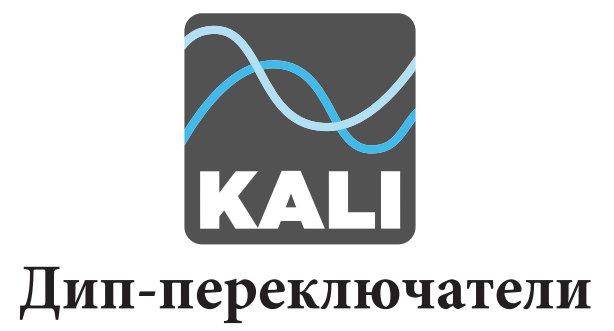

#### **Переключатели 4 и 5: Регулировка уровня НЧ**

Регулятор уровня низких частот позволяет добавить или убрать 2 дБ в области низких частот, воспроизводимых монитором. Это можно сделать либо на свой вкус, либо в том случае, когда в помещении необходимо сделать дополнительную коррекцию в большей степени, чем это делает компенсирующий эквалайзер.

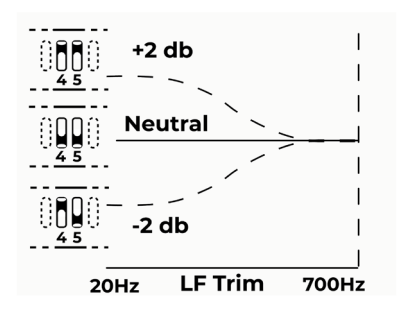

#### **Переключатель 4: Включение регулировки НЧ**

ВНИЗ: Регулировка НЧ отключена ВВЕРХ: Регулировка НЧ включена

#### **Переключатель 5: Изменение регулировки НЧ**

ВНИЗ: -2 dB на низких частотах ВВЕРХ: +2 dB на низких частотах

Примечание: Переключатель 5 не работает по отдельности от переключателя 4. Если переключатель 4 находится в нижнем положении, то регулировка отключена и положение переключателя 5 ни на что не влияет.

#### **Переключатели 6 и 7: Регулировка уровня ВЧ**

Регулятор уровня высоких частот позволяет добавить или убрать 2 дБ в области высоких частот, воспроизводимых монитором. Это можно сделать либо на свой вкус, либо в том случае, когда в помещении необходимо сделать дополнительную коррекцию в большей степени, чем это делает компенсирующий эквалайзер.

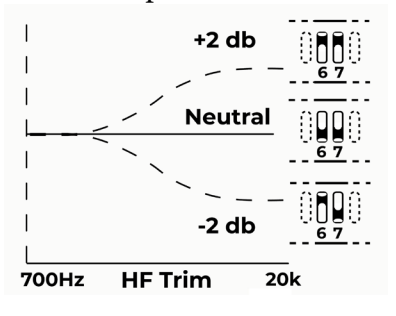

#### **Переключатель 6: Включение регулировки**

ВНИЗ: Регулировка ВЧ отключена ВВЕРХ: Регулировка ВЧ включена

#### **Переключатель 7: Изменение регулировки ВЧ**

ВНИЗ: -2 dB на высоких частотах

ВВЕРХ: +2 dB на высоких частотах

Примечание: Переключатель 7 не работает по отдельности от переключателя 6. Если переключатель 6 находится в нижнем положении, то регулировка отключена, и положение переключателя 7 ни на что не влияет.

#### **Переключатель 8: Вход RCA**

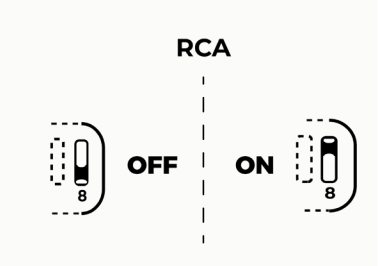

Переключатель 8 предназначен для включения или выключения входа RCA. По умолчанию вход RCA выключен (OFF) Это позволяет устранить интерференцию, когда вход не используется. При подключении к входу RCA его необходимо включить, переместив дип-переключатель №8 вверх в положение ON. Если вы какое-то время не будете использовать вход RCA, то дип-переключатель №8 нужно переместить вниз в положение OFF.

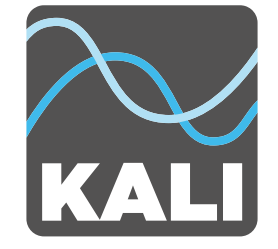

# **Требования к условиям рабочей среды**

Корпуса студийных мониторов серии IN-8 изготовлены из МДФ и обтянуты винилом, чувствительным к теплу и влажности. Мониторы необходимо хранить и использовать только в помещениях с климат-контролем. Если мониторы будут подвергаться воздействию прямых солнечных лучей, влаги или постоянной влажности выше 65%, то винил может отслоиться или на нём появятся складки. На такие повреждения гарантия не распространяется.

### **Подготовка к первому использованию**

- Перед подключением кабеля питания убедитесь, что включатель питания находится в положении OFF (выкл.).
- Подключите кабель питания
- Подключите звуковые кабели
	- ◊ Если вы хотите подключиться к разъему RCA, убедитесь, что дип-переключатель №8 поднят ВВЕРХ в положение ON.
	- ◊ Если вы подключаетесь к разъему XLR или TRS, убедитесь, что дип-переключатель №8 опущен ВНИЗ в положение OFF.
	- ◊ Не подключайте к мониторам одновременно более одного звукового кабеля.
- Поверните регулятор громкости полностью против часовой стрелки до упора
- Включите монитор с помощью включателя питания
- Запустите воспроизведение звука с любого источника на небольшой громкости
- Медленно поворачивайте регулятор громкости VOLUME по часовой стрелке и установите его в положение 0 dB.

Убедитесь, что вы слышите воспроизводимый звук.

- Настройте пограничный эквалайзер в соответствии с расположением ваших мониторов. Следуйте инструкциям на странице 11
- Повторите эти действия для каждого монитора, используемого в вашей студии.
- Сядьте на ваше рабочее место в зоне прослушивания и поднимите громкость устройства, с которого вы воспроизводите музыку, на необходимый уровень.
- **Наслаждайтесь звучанием ваших студийных мониторов!**

## **Режим ожидания**

IN-8, изготовленные до 27 марта 2020 года, имеют режим ожидания. На этих мониторах усилители переключаются в состояние низкого энергопотребления после 20 минут простоя. Светодиод на передней панели монитора станет оранжевым, и монитор перестанет передавать звук.

Более новые IN-8 не имеют режима ожидания. Чтобы узнать дату изготовления вашего IN-8, посмотрите на 3–9 символы серийного номера. Это дата изготовления в формате ММДДГГ. Например, KL23O3272OOOO5 изготовлен 27/03/20 , или 27 марта 2020 г.

Если режим ожидания вашего монитора работает неправильно, напишите нам info@kaliaudio.com.

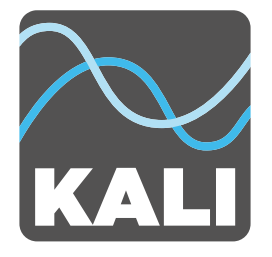

### **Поиск и устранение неисправностей**

#### **1. Я открыл коробку с монитором, а он повреждён.**

Если вы обнаружили, что монитор поврежден, пожалуйста, свяжитесь с вашим магазином или компанией, которая продала вам монитор.

#### **2. Монитор не воспроизводит звук.**

- Проверьте, подключен ли кабель питания
- Проверьте, включено ли питание монитора. Когда монитор включен, на его передней стенке должен светиться синий светодиод. Если он не светится, то значит, монитор выключен.
- Проверьте, поднята ли громкость монитора
- Убедитесь, что сигнальные звуковые кабели подключены и к монитору и к устройству воспроизведения.
- Убедитесь, что устройство воспроизведения действительно работает и воспроизводит музыку.

• Вы используете подключение к разъему RCA? Если это так, то убедитесь, что дип-переключатель №8 поднят ВВЕРХ в положение ON.

#### **Если вы проверили все вышеперечисленные пункты, а звука всё ещё нет, перейдите к пункту 5.**

#### **3. Мониторы звучат с искажением**

• Проверьте, не установлена ли слишком большая громкость на мониторе. Уменьшите громкость с помощью регулятора на задней панели. Если искажения исчезнут, то вы работали на слишком большой громкости. Помимо появления искажений, большая громкость может повредить ваш слух, если вы находитесь слишком близко к мониторам.

#### **Если вы уменьшили громкость на мониторе, и всё ещё слышите искажения звука, перейдите к пункту 5.**

#### **4. Я слышу щелчки, гудение или жужжание.**

• Вы используете подключение к разъему RCA?

a. Если «да», то имейте в виду, что разъем RCA является несимметричным соединением и при прохождении сигнала по кабелю могут возникать наводки и шум. Особенно это актуально, когда вы используете кабели RCA большой длины.

- b. Если "нет", убедитесь, что дип-переключатель №8 опущен ВНИЗ в положение OFF.
- Возможно, что монитор установлен очень близко к такому оборудованию, как телевизор, беспроводной маршрутизатор, телефон или радиопередатчик. Если так, то эти устройства могут взаимодействовать с магнитом монитора, вызывая нежелательный шум. Попробуйте отодвинуть монитор, по меньшей мере на 0,5 метра от подобных устройств.
- Проверьте, нет ли в комнате незакреплённых предметов, которые могут гудеть от воздействия низких частот. Низкие частоты могут вызвать громкую вибрацию предметов. Проверьте, чтобы все крепежные элементы, такие как винты и болты, были крепко затянуты.

#### **Если вышеперечисленные советы не помогают решить проблему, смотрите пункт 5.**

#### **5. Решение проблемы**

Любая из вышеперечисленных проблем может возникнуть из-за проблем в цепи прохождения сигнала. Перед тем, как вы решите обратиться в сервис или к продавцу, вам нужно сделать всё возможное и проверить, что проблема заключается не в ваших кабелях или в устройстве воспроизведения. Вот простой способ выполнить проверку::

- Отключите ваш монитор от любых источников звука.
- Включите питание проблемного монитора и дайте ему поработать пару минут. Обратите внимание на проблемы, которые вы слышите.
- Отключите проблемный монитор и подключите тот же самый кабель к другому монитору. Если вы слышите те же проблемы, то, скорее всего проблема в вашем сигнальном тракте, а не в мониторе.

#### **Если вы выяснили, что проблема всё-таки в мониторе, обратитесь к своему дилеру для оформления возврата.**

#### pop-music.ru 8-800-250-55-00

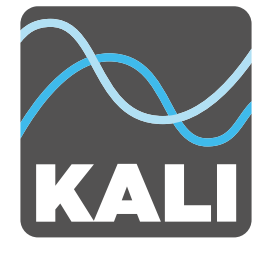

# **Гарантийные обязательства**

#### **На что распространяется гарантия?**

Эта гарантия распространяется на дефекты в материалах или в изготовлении, и действует в течение одного года (365 дней) с даты покупки продукта.

#### **Что будет делать компания Kali?**

Если в вашем мониторе есть дефекты (в материалах или в процессе производства), компания Kali по нашему усмотрению бесплатно заменит или отремонтирует продукт.

#### **Как подать заявку на гарантийное обслуживание?**

Обратитесь к продавцу, у которого вы купили продукт, чтобы инициировать гарантийный процесс. Вам необходимо предоставить оригинал чека о покупке с указанием даты покупки. Продавец может попросить вас предоставить подробные сведения о характере дефекта.

#### **На что не распространяется гарантия?**

Гарантия не распространяется на следующие случаи:

- Повреждения при доставке
- Повреждение в результате падения или иного неправильного обращения с мониторами
- Повреждения, возникшие в результате несоблюдения каких-либо предупреждений, приведенных на страницах 3 и 4 руководства пользователя, в том числе:
	- 1. Повреждения в результате воздействия воды
	- 2. Повреждения в результате попадания посторонних предметов или веществ в отверстие фазоинвертора.
	- 3. Повреждения в результате неавторизованного обслуживания продукта.

#### **Эта гарантия распространяется только на продукцию, продаваемую в США. Покупатели в других странах должны обратиться за гарантийным обслуживанием к своим дилерам.**